サンプルユーザーコード ucnaicgv

## 平山 英夫、波戸 芳仁 KEK, 高エネルギー加速器研究機構

# ucnaicgv.f

- •計算課題:NaI検出器のレスポンス計算
- •形状:CG形状(RCC:円筒)
- •1.253MeVγ線のペンシルビーム
- • モードの選択(キーボード入力)
	- –飛跡表示モード(CGView):egs5job.pic

–— 計算モード: egs5job.out

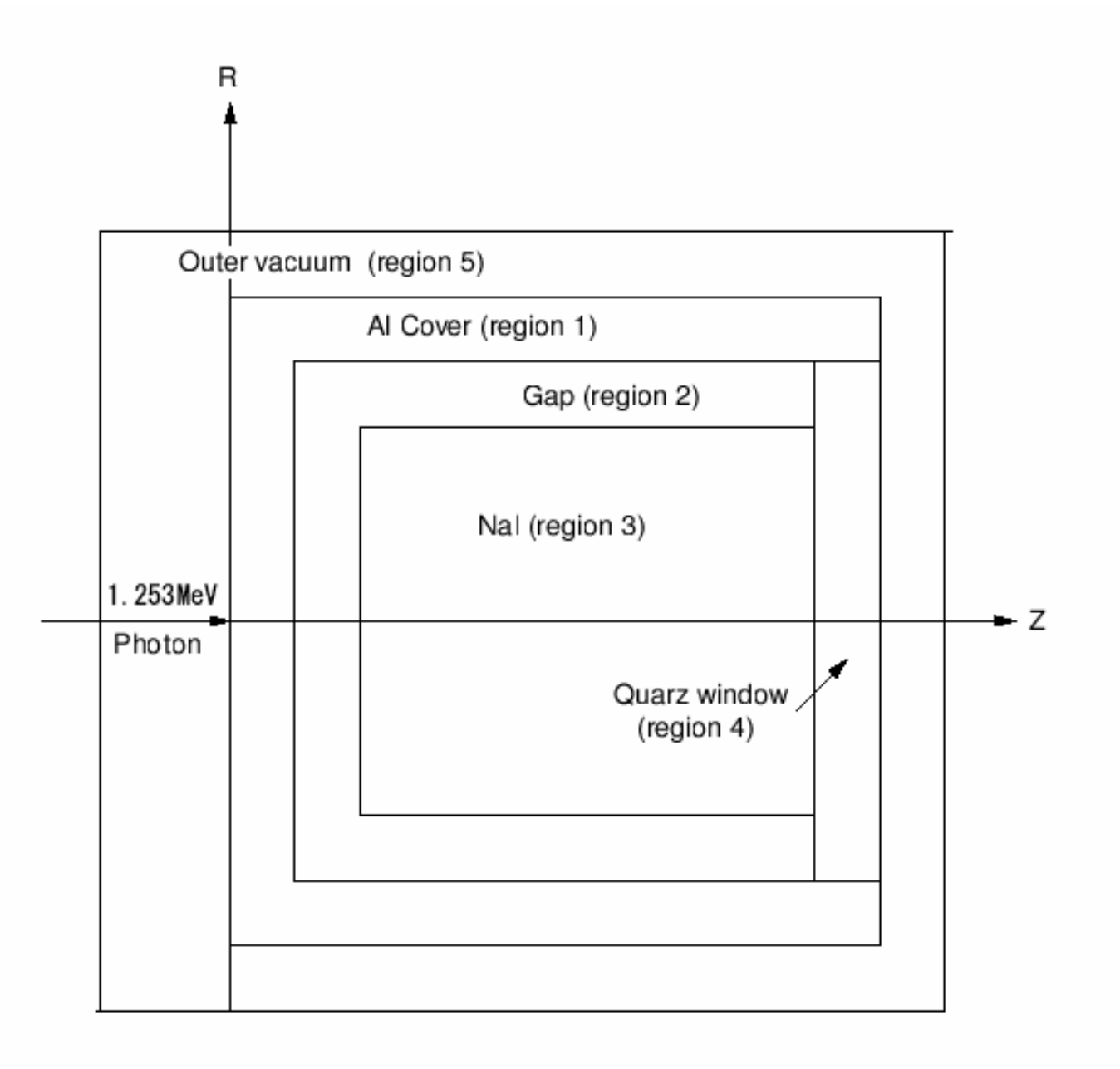

## Step 1:Initialization

- • egs5及びpegs5で使われているcommonは、 それぞれincludeディレクトリー及び pegscommonsディレクトリーのファイル を "include"文で取り込む
- • 著者から提供されたジオメトリー関係などの ユーザーコードのみで使用されるcommon は、auxcommonsディレクトリーのファイルを include文で取り込む

# 配列の大きさの指定

- • commonで使用されている変数の配列の大きさは、 parameter文で指定
	- egs5で使用されているcommonの変数は、 include/egs5\_h.f
	- ユーザーコードでのみ使用されるcommonの変数は、 auxcommns/aux\_h.f
- commonと同じようにinclude文により取り込まれる。
- • 配列の大きさを変更する場合は、parameter文の変 数を変更する

**include 'include/egs5\_h.f' ! Main EGS "header" file**

**include 'include/egs5\_bounds.f' include 'include/egs5\_brempr.f' include 'include/egs5\_edge.f' include 'include/egs5\_media.f' include 'include/egs5\_misc.f' include 'include/egs5\_thresh.f' include 'include/egs5\_uphiot.f' include 'include/egs5\_useful.f' include 'include/egs5\_usersc.f' include 'include/egs5\_userxt.f' include 'include/randomm.f'**

egs5 common に含まれる変数をメ インプログラム等のプログラム単 位で使用する場合は、include文で 当該commonを指定

**include 'auxcommons/aux\_h.f' ! Auxiliary-code "header" file**

**include 'auxcommons/edata.f' include 'auxcommons/etaly1.f' include 'auxcommons/instuf.f' include 'auxcommons/lines.f' include 'auxcommons/nfac.f' include 'auxcommons/watch.f'**

ジオメトリー関係等ユーザーコード のみで使用されるcommon

**include 'auxcommons/etaly2.f' ! Added SJW for energy balance**

CG関係のcommonで、CGを使用する場合には常に必要(変更無し)

**include 'auxcommons/geom\_common.f' ! geom-common file integer irinn**

**In include/egs5\_h.f**

**! Maximum number of regions allocated integer MXREG parameter (MXREG = 10649)** には、この数値を変更する。 ── リージョン数を増やしたい場合

**include/egs5\_misc.f**

**common/MISC/ ! Miscellaneous COMMON**

**\* rhor(MXREG), dunit,**

- **\* med(MXREG),iraylr(MXREG),lpolar(MXREG),incohr(MXREG),**
- **\* iprofr(MXREG),impacr(MXREG),**
- **\* kmpi,kmpo,noscat**

**real\*8**

**\* rhor,dunit**

**integer**

**\* med,iraylr,lpolar,incohr,iprofr,impacr,kmpi,kmpo,noscat**

```
common/totals/ ! Variables to score* depe,deltae,spg(1,50),spe(1,50),spp(1,50),nreg
real*8 depe,deltae,spg,spe,spp
integer nreg
```

```
このユーザーコード固有の
common
```
**real\*8 ! Local variables**

**\* availke,avpe,avph,avspe,avspg,avspp,avte,ekin,etot,**

- **\* desci2,pef,rnnow,sigpe,sigph,sigspe,sigspg,sigspp,**
- **\* sigte,tef,totke,wtin,wtsum**

**real\*8**

- **\* ph(50),phpb(50,50),spgpb(1,50,50),spepb(1,50,50),**
- **\* spppb(1,50,50),pefpb(50),tefpb(50)**

main programで使用 する倍精度の実数

```
real ! Local variables* elow,eup,rdet,rtcov,rtgap,tcov,tdet,tgap
real* tarray(2),tt,tt0,tt1,cputime
integer
* i,icases,idin,ie,imed,ireg,isam,isot,
                                    main programで使用する単
                                    精度の実数
                                  main programで使用する整数
```

```
* j,k,n,nbatch,ncaspb,nd,ndet,nlist,nofbat
```
#### Open 文 • ユーザーコードから、pegsを実行するのに 伴い、ユニット7-26は、pegs で close される ことから、メインプログラムで open していて も、pegs実行後に、再度 open することが必 要となる。そのため、ユニット7-26の使用を 避ける方が良い。

• 飛跡情報を出力するplotxyz.fのユニットは、 9から39に変更

# Step 2:pegs5-call

• 物質データ及び各物質のcharacteristic distance を設定した後で、 pegs5をcallする。

```
nmed=3medarr(1)='NAI '
medarr(2)='AL '
medarr(3)='QUARTZ '
```

```
do j=1,nmed
 do i=1,24
  media(i,j)=medarr(j)(i:i)
 end doend do
```

```
pegs5で作成する物質データの
```
名前。pegs5の入力データ(<sup>ユ</sup>

ニット24から読み込み)と対応

各物質のcharacteristic distance 当該物質のリージョンで中、最 も小さいサイズを指定

```
chard(3) = 0.5d0
```
**chard(1) = 3.81d0 ! optional, but recommended to invoke chard(2) = 0.1d0 ! automatic step-size control**

#### Step 3:Pre-hatch-call-initialization

**npreci=2 ! Pict data mode for CGView**

**itbody=0 irppin=0 isphin=0 irccin=0itorin=0 itrcin=0izonin=0itverr=0igmmax=0 ifti = 4 ! Input unit number for cg-data ifto = 39 ! Output unit number for PICT write(39,100) 100 FORMAT('CSTA') call geomgt(ifti,ifto) write(39,110) 110 FORMAT('CEND') !--------------------------------! Get nreg from cg input data !--------------------------------**CG関連の処理を行う部分。 CGを使用する場合は、変更しない。

**nreg=izonin**

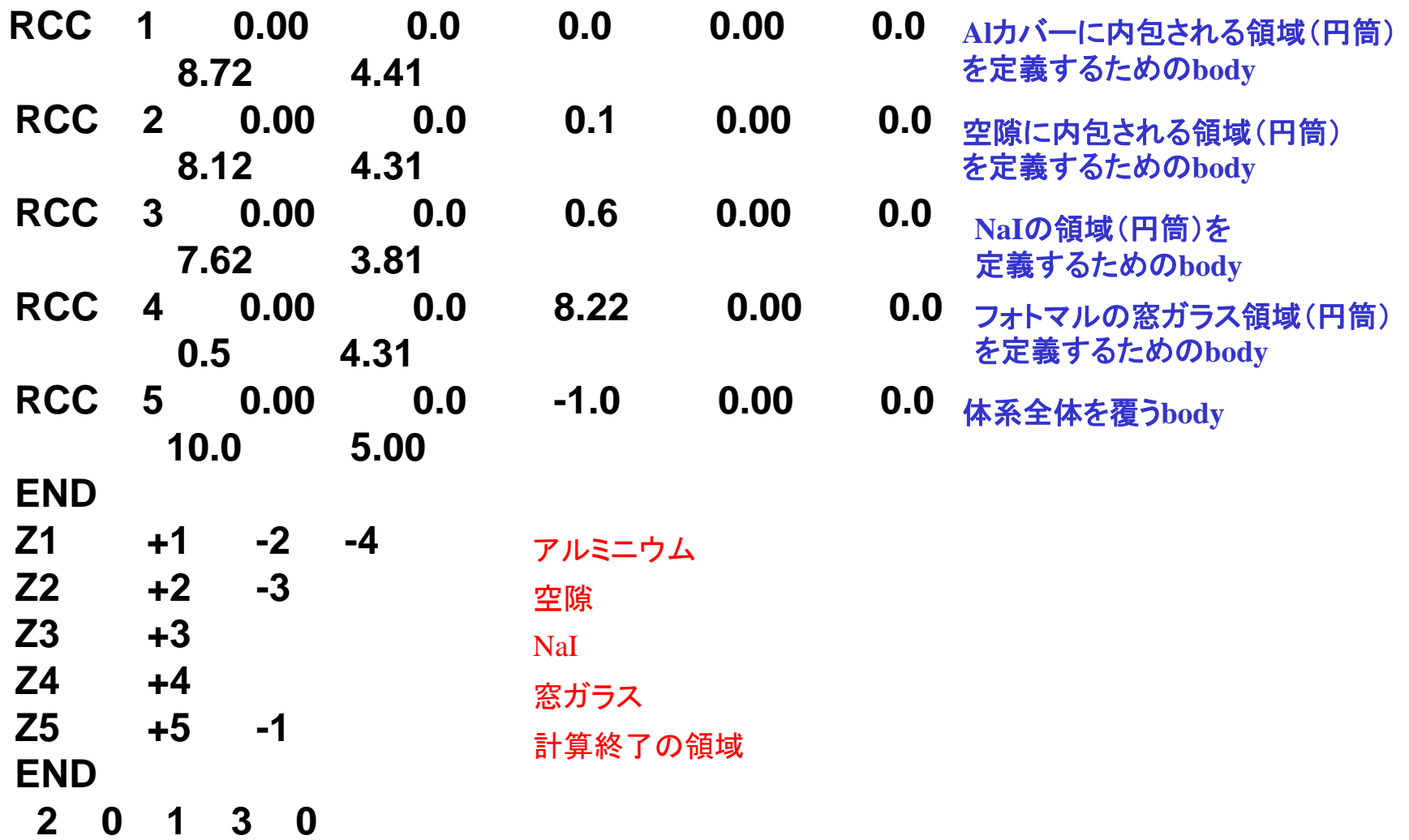

- **! Set medium index for each region**
- **! Vacuum region med(nreg)=0 med(2)=0 ! Inside vacuum**

各リージョンへの物質、各種オプションの設定

- **! Al region med(1)=2**
- **! NaI detector region med(3)=1 iedgfl(3)=1 ! 1:Produce flourscent X-rays ! 0:Flourscent X-ray is not**  リージョン**3(NaI)**で、特性 **X**線の発生

```
produced
```
**! Quartz region med(4)=3**

> **do i=1,4 if(i.ne.2) ecut(i)=0.561 end do**

> > **! --------------------------------**

**! Set parameter estepe and estepe2**

**estepe=0.10 estepe2=0.20**

**! --------------------------------**

エネルギーヒンジのためのパラメータ設定 **estepe:**最大エネルギーの電子・陽電子 **estepe2:**最小エネルギー電子・陽電子

#### リージョン毎に設定できるオプション

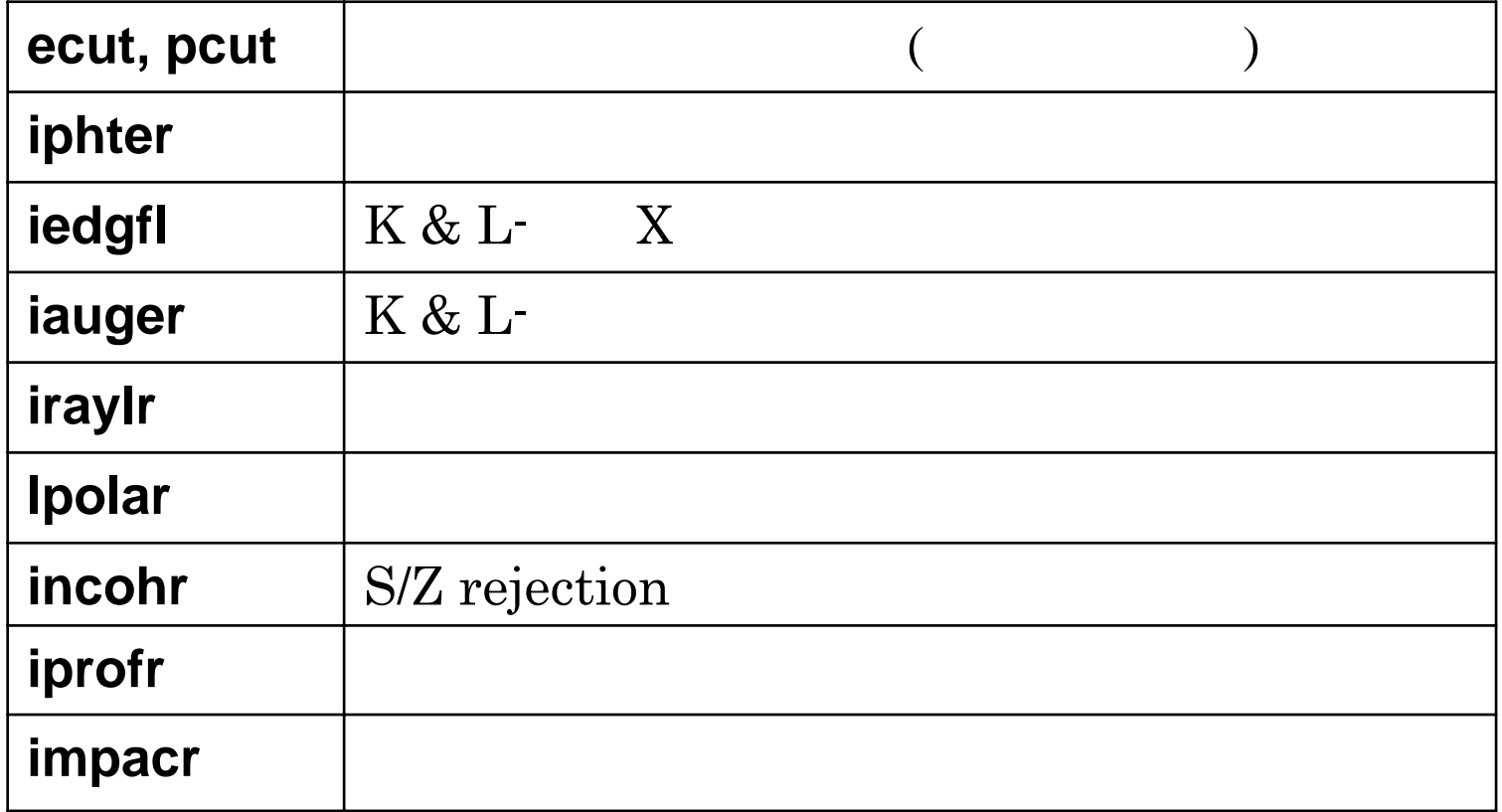

# 乱数(ranlux乱数)

**! --------------------------------------------------------! Random number seeds. Must be defined before call hatch! or defaults will be used. inseed (1- 2^31) ! -------------------------------------------------------** $l$ **luxlev** = 1 **inseed=1write(1,150) inseed 150 FORMAT(/,' inseed=',I12,5X, \* ' (seed for generating unique sequences of Ranlux)') ! =============**

**call rluxinit ! Initialize the Ranlux random-number generator ! =============**

異なった**iseed**毎に、重複しない乱数を発生することが可能 並列計算の場合に有効

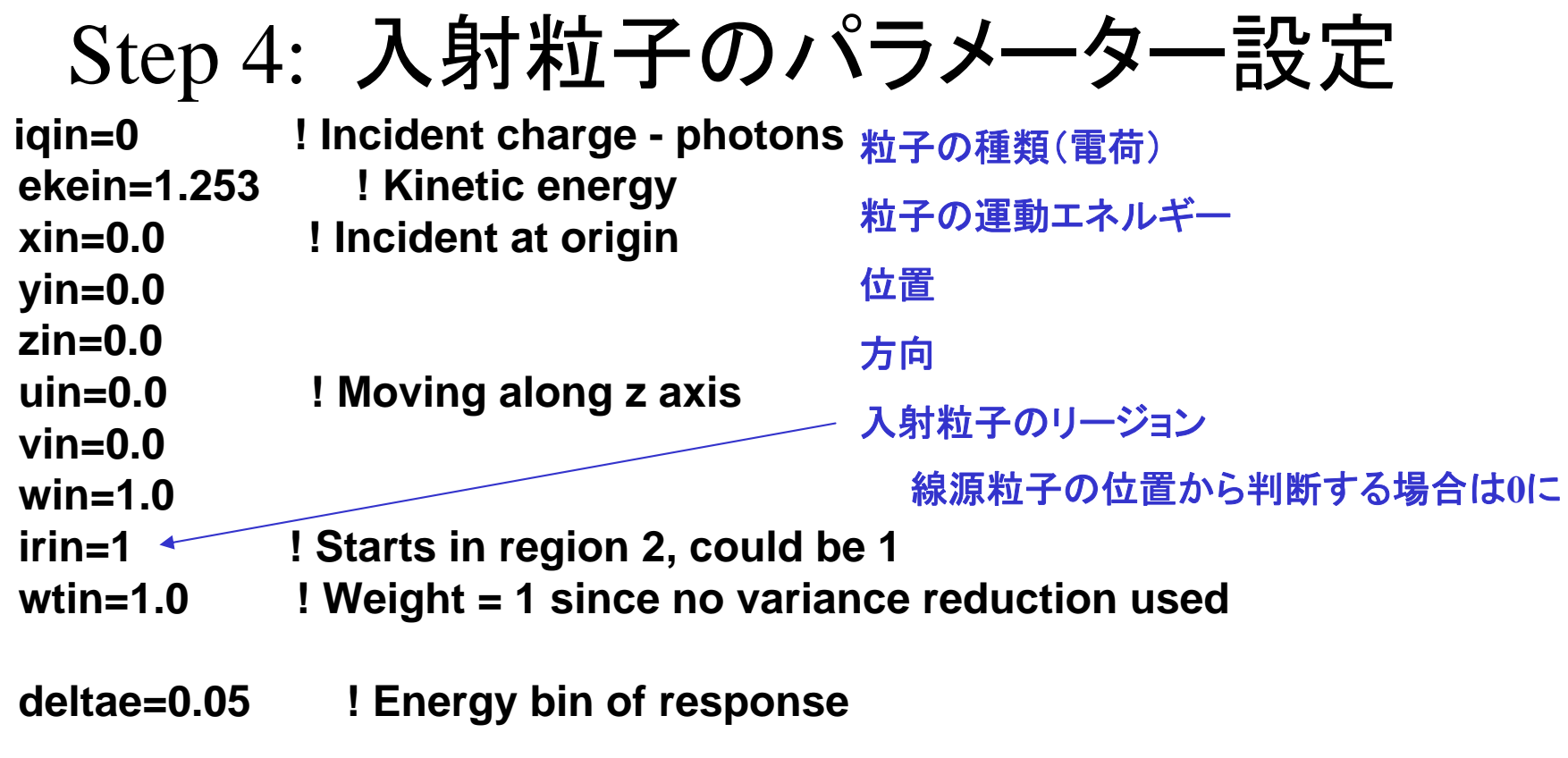

**write(6,160)** 

**160 format('Key in source type. 0:monodirectional, 1:point isotropic') read(5,\*) isot**

キーボード入力で、ペンシルビームか等方線源かの選択

### Step 5: hatch-call

- • 電子・陽電子の全エネルギーの最大値を emaxeとして設定し、hatch を call する
- • 読み込んだ情報を確認するために、物質 データ及び各リージョンの情報を出力する

**emaxe = ekein + RM ! photon**

線源粒子が光子の場合、近似的に線源光子のエネルギーに電子の 静止エネルギーを加えた値を設定する

## Step 6:Initialization-for-howfar

• ユーザーコードで使用する形状データを設 定する

平板、円筒、球などに関するデータ

• CGを使用しているこのユーザーコードでは、 形状に関するデータは、cg入力データとし てstep 6以前に処理しているので、このstep で設定することはない

# Step 7: Initialization-for-ausgab

- 計算で求める量の初期化、レスポンスのエネルギービン幅 の設定等
- • 計算したいヒストリー数(ncases)をキーボードからの入力で 設定する
	- 飛跡表示モードの場合は、バッチ数(nbatch)も指定できるように(飛 跡情報は、バッチ毎に、(ncases/nbatch)ケースずつ記録される
	- 計算モードの場合は、nbatchは、50

```
write(6,*) (' Key in number of cases.')
read(5,*) ncases
if(imode.eq.0) then
  write(6,*) (' Key in number of batch (=<50).')
  read(5,*) nbatch
elsenbatch = 50end ifncaspb = ncases / nbatch
```
## Step 8: Shower-call

- • 各バッチでncaspb数のヒストリーを、設定し たバッチ数(nbatch:実験数に対応 )だけ繰り 返す
- • 飛跡情報ファイルに、バッチ番号を記録す る
- • 各ヒストリー毎に、線源情報 (粒子の種類、 エネルギー、位置、方向)を設定

**ekin = ekein** $wtin = 1.0$ 

```
totke = totke + availke ! Keep running sum of KE
```
**wtsum = wtsum + wtin ! Keep running sum of weights etot = ekin + iabs(iqin)\*RM ! Incident total energy (MeV) availke = etot + iqin\*RM ! Available K.E. (MeV) in system**

このユーザーコードでは、単一エネルギーの光子**(iqin=0)**なので、各ヒスト リーで初期設定した同じ値を使用しているが、ヒストリー毎にエネルギーが 異なる場合(分布している場合、複数のγ線を放出する線源)には、**ekin**を 決定するサンプリングルーチンが必要

**egs5**で使用するエネルギー**(shower**に引き渡すエネルギー)は、全エネル ギーなので、**etot**を設定する。(電子・陽電子の場合は、運動エネルギーに 電子の静止質量を加える。

等方線源を選択した場合には、このルーティンで、線源の方向を決定する **WI**を正**(Z**の正の方向のみ)に限定した場合の、**rejection**法による決定

**if (isot.eq.1) then ! Sample isotropically.**

**380 call randomset(rnnow)**

```
zi0=rnnowcall randomset(rnnow)
 xi0=2.0*rnnow-1.0call randomset(rnnow)
 yi0=2.0*rnnow-1.0
 rr0=dsqrt(xi0*xi0+yi0*yi0+zi0*zi0)
 if(rr0.gt.1.0) go to 380
 win = zi0/rr0uin = xi0/rr0vin = yi0/rr0
end if
```
**! Get source region from cg input data**

**!-----------------------------------------**

**!-----------------------------------------**

**!**

**if(irin.le.0.or.irin.gt.nreg) then call srzone(xin,yin,zin,iqin+2,0,irinn) call rstnxt(iqin+2,0,irinn) elseirinn=irinend if**

入射粒子の位置から、その場 所のリージョン番号を求める **irin=0**に設定しておけば、ここで リージョン番号が設定される

**! ==========================================call shower (iqin,etot,xin,yin,zin,uin,vin,win,irinn,wtin) ! ==========================================**

設定した条件でヒストリーを開始する

```
if (depe .gt. 0.D0) then
   ie=depe/deltae + 1
   if (ie .gt. 50) ie = 50
   ph(ie)=ph(ie)+wtin
  tef=tef + wtinif(depe .ge. ekein*0.999) pef=pef +wtin
   depe = 0.D0
 end if
```
ヒストリー毎の情報を処理する。この処理が必要かどうかは、問題に依存する。

このユーザーコードでは、検出器の効率とレスポンスを計算することを目的と しているので、吸収エネルギーが**0**でない場合は、当該ヒストリーでの検出器 中の吸収エネルギーからエネルギー番号を決め、そこの値を**+1**する。吸収エ ネルギーの値から、全検出効率を**+1**し、吸収エネルギーが入射粒子の運動エ ネルギーと見なされる場合にはピーク検出効率を**+1**する。

この計算では、エネルギー吸収をあると全て検出されるとして全検出効率に加 えているが、あるエネルギー以上のみを測定する結果との比較の場合には、 ピーク検出効率と同じ様な判定が必要になる

## Coincidence及びanti-coincidence

- • 検出器間でcoincidenceやanti-coincidenceの計算 を行う場合の、この例と同様にヒストリー終了毎 に、処理を行う
	- Coincidenceの場合は、coincidenceをとる検出器の両 方にエネルギー吸収があった場合にのみ主検出器の 当該エネルギービンの値を+1増やす
	- Anti-coincidenceの場合は、逆に、主検出器以外の検 出器にエネルギー吸収がない場合にのみ主検出器 の当該エネルギービンの値を+1増やす

#### 統計的な誤差評価

- *x* をモンテカルロ計算によって求める量とする誤差を評価 するのに便利な2つの方法がある
- MCNPで使用している方法
	- $-$  計算は *N* 個の"入射" 粒子について行われ、 $x_{i}$  は、 $i$ -番目のヒスト リーの結果であるとする

$$
\bar{x} = \frac{1}{N} \sum_{i=1}^{N} x_i \qquad x_i \text{ or } \bar{x} \text{ is the function}
$$
\n
$$
s^2 = \frac{1}{N-1} \sum_{i=1}^{N} (x_i - x)^2 \approx \overline{x^2} - (\bar{x})^2; (\overline{x^2} = \frac{1}{N} \sum_{i=1}^{N} x_i^2) \qquad x_i \text{ or } \bar{x} \text{ is the function}
$$
\n
$$
s_{\bar{x}}^2 = \frac{1}{N} s^2 \approx \frac{1}{N} [\overline{x^2} - \bar{x}^2] \qquad \overline{x} \text{ or } \bar{x} \text{ is the function}
$$
\n
$$
R = \frac{s_{\bar{x}}}{\bar{x}} \approx [\frac{1}{N} (\frac{\overline{x^2}}{\bar{x}^2} - 1)]^{1/2} \qquad \text{and } \bar{x} \text{ is the function}
$$

MORSE-CGで使用している方法

- • 計算は *<sup>N</sup>* 個の"入射" 粒子について行われ、 *xi* は、*i*-番目 のヒストリーの結果であるとする
- "*N*" ヒストリーを、それぞれ *N/n* ヒストリーの*<sup>n</sup>* 個のバッチ に分割する
- •各バッチ毎に得られた値を *<sup>x</sup>*jとする

$$
\bar{x} = \frac{1}{n} \sum_{j=1}^{n} x_j \qquad x_j \text{ or } \bar{x} \text{ is the function}
$$
\n
$$
s_x^2 = \frac{1}{n-1} \sum_{j=1}^{n} (x_j - x)^2 = \frac{1}{n-1} \sum_{j=1}^{n} (x_j^2 - \bar{x}^2) \qquad x_j \text{ or } \bar{x} \text{ is the function}
$$
\n
$$
s_x^2 = \frac{s_x^2}{n} \qquad \text{if } \bar{x} \text{ is the function}
$$
\n
$$
FSD = \frac{s_x}{\bar{x}} \qquad \text{if } \bar{x} \text{ is the function}
$$

```
do ie=1,50
   phpb(ie,nofbat) = ph(ie) /ncaspb
   ph(ie)=0.D0
 end dopefpb(nofbat)=pef / ncaspb
 tefpb(nofbat)=tef /ncaspb
 pef=0.D0
 tef=0.D0do nd=1,ndet
   do ie=1,50
    spgpb(nd,ie,nofbat)=spg(nd,ie)/ncaspb !photon spectrum
    spepb(nd,ie,nofbat)=spe(nd,ie)/ncaspb !electron spectrum
    spppb(nd,ie,nofbat)=spp(nd,ie)/ncaspb !positron spectrum
    spg(nd,ie)=0.D0
    spe(nd,ie)=0.D0
    spp(nd,ie)=0.D0
   end doend doMORSE-CG の方法で誤差を評価する
                             ために、バッチ毎の平均値を計算する
                             実験毎の結果に対応
                         メモリーに残っている飛跡情報を飛跡情報
                         ファイルに出力し、その後、バッチの終了
                         を意味する'9'を書き込む
```
**call plotxyz(99,0,0,0.D0,0.D0,0.D0,0.D0,0,0.D0)** 

**write(39,410) ! Set end of batch for CG View**

**410 FORMAT('9')**

### Step 9: Output-of-results

- • 線源条件や、形状等の情報の出力
	- –どの様な計算であるかを示すために出力
	- cgの場合は、形状をデータから直接示すこと が容易でないので、必要な情報を設定して出 力する
- • バッチ毎の情報から、求めたい量の平均 値と誤差(FSD)を計算し、出力する

## ピーク検出効率

```
! ---------------! Peak efficiency
! ---------------\text{avpe} = 0.00desci2 = 0.D0
     do j = 1, nbatch
       \text{avpe} = \text{avpe} + \text{pefpb}(i)/\text{nbatch}desci2 = desci2 + pefpb(j)*pefpb(j)/nbatchend dosigpe = sqrt((desci2 - avpe*avpe)/(nbatch-1))
      \text{avpe} = \text{avpe}^*100.0signe = signe * 100.0write(1,470) avpe,sigpe
470 FORMAT(' Peak efficiency =',G15.5,'+-',G15.5,' %')
```
### ausga<sup>b</sup> の機能

- • ausga<sup>b</sup> は、ユーザーが得たい情報を記録するサブルーチ ンである
- NaI検出器中での沈着エネルギーの記録

**! Score energy deposition inside NaI detector**

**if (med(irl). eq. 1) then depe = depe + edepwt**

**! ----------------------------------------------**

**! ----------------------------------------------**

当該リージョンの物質番号**(med(irl))**が、1**(NaI)**の時、 検出器中のエネルギー付与を加算

#### ausga<sup>b</sup> の機能

•検出器外部から、検出器に入射した各粒子のエネルギ情報の記録

! Score particle information if it enters from outside

! ------------------------------------------------------------

! ------------------------------------------------------------

```
if (irl .ne. irold .and. iarg .eq. 0) then
粒子の移動に伴い、リージョンが変わる
  if (iql .eq. 0) then
   ie = e(np)/deltalae +1
   if(ie .gt. 50) ie = 50spg(1,ie) = spg(1,ie) + wt(np)elseif (iql .eq. -1) then ! electron
   ie = (e(np) - RM)/deltaltae +1
   if(ie .gt. 50) ie = 50spe(1,ie) = spe(1,ie) + wt(np)else loositron
   ie = (e(np) - RM)/deltaltae +1
   if(ie .gt. 50) ie = 50spp(1,ie) = spp(1,ie) + wt(np)end ifend if end if!photon <sub>=</sub>検出器の外から入射
```
#### howfarの役割

- howfar は、egs にジオメトリーに関する情報を伝えるサブ ルーチン
- howfar は、ustep の途中に、リージョン境界があるかどうかを 調べる。ある場合には、
	- –ustep を境界までの距離に置き換える
	- irnew を粒子が入っていくリージョン番号に設定す る
- 粒子が、ユーザーが追跡を止めたい領域(例:体系外)に達 したばあいには、idiscard フラグを1に設定する
- 使用するジオメトリールーティン毎に異なったhowfarとなる

cgを使用している場合は、このユーザーコードのhowfarを使用する

## 実習課題

- 実習課題1:NaI検出器の計算
	- 次のように変更して、ピーク検出効率及び全検出効率の変化を調べよ。
	- 1.253MeV線源について、一方向(Z-方向 )のみに放出している線源光子 を、等方線源に変更する。
	- 線源を、Cs-137の単一エネルギー光子(0.662MeV)に変える。
	- 線源を、Co-60に変え、1.173MeV と1.333MeV光子を同じ確率で発生さ せる。
	- 1.253MeV線源で、検出器の有感領域の厚さを 2倍する。
- 実習課題2:Ge検出器の計算
	- 検出器を、Geに変更して、同じ大きさのNaIと、1.253MeV線源に対する ピーク及び全検出効率と比較せよ。
- 実習課題3:空気電離箱の計算
	- 検出器を、20 度 C 、 検出器を、20度C、1気圧の空気に変え、1.253MeV線源に対して、吸収エ<br>ネルギーを求めよ。検出器の途中のギャップを除き、3インチ直径で3イン チ長さの空気の領域の周辺に厚さ、5mm のAlがある形状とする。
	- 空気の W 値(33.97eV/pair)を用いて、入射光子 1個当たりのこの電離箱の 出力(Coulomb/source)を求めよ。電荷素量を、1.602 x 10-19C/e とする。